# **ECPHP - API Gateway Authentication Bundle documentation**

*Release 1.0.0*

**Apr 25, 2023**

# **CONTENTS**

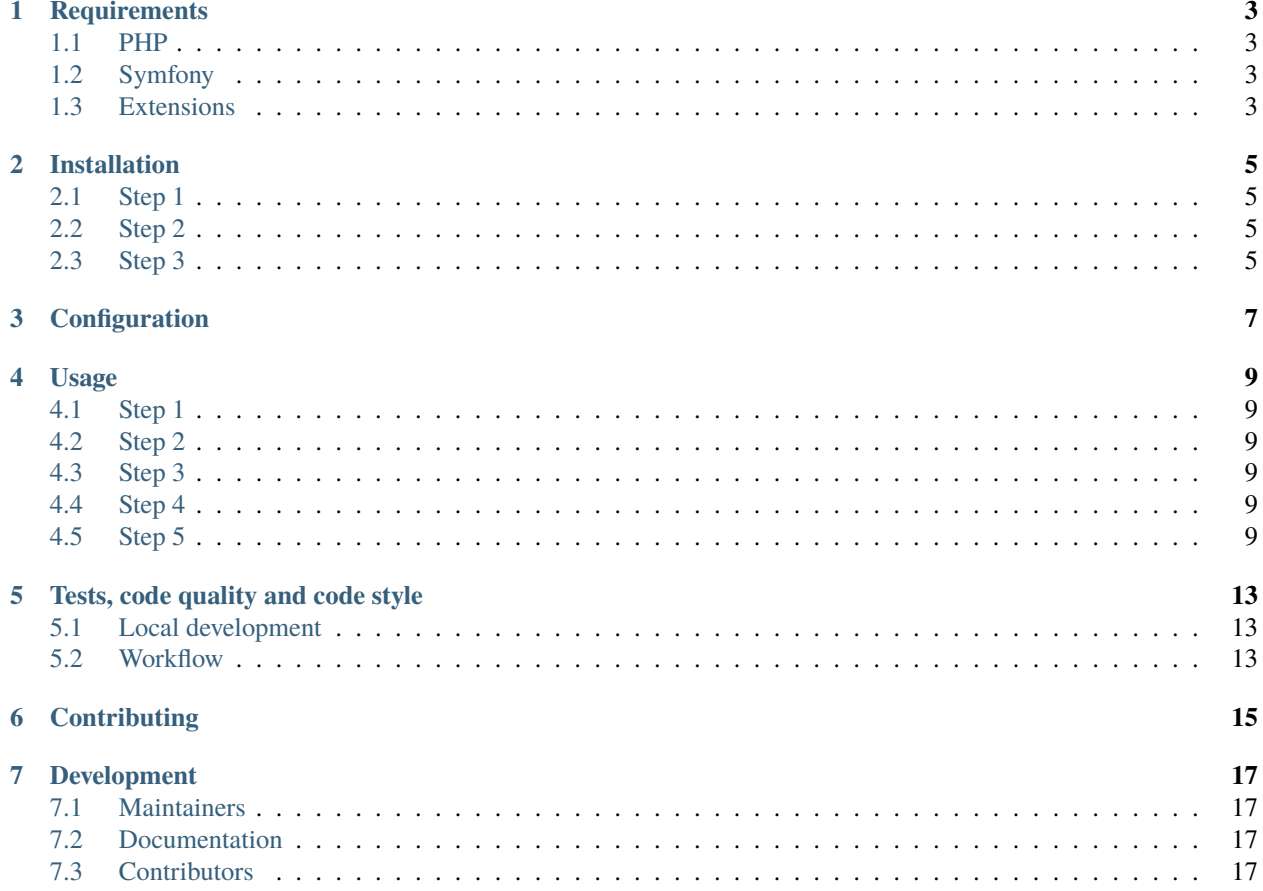

This Symfony bundle provides the necessary to authenticate a request having a specific Authorization HTTP header with a pop token.

Supported tokens are:

• Opaque PoP access tokens issued by EU Login OpenID Connect (pop [JWS signed AT...])

# **ONE**

# **REQUIREMENTS**

# <span id="page-6-1"></span><span id="page-6-0"></span>**1.1 PHP**

PHP greater or equal to 7.4.

# <span id="page-6-2"></span>**1.2 Symfony**

The minimal required version of Symfony is 5.

# <span id="page-6-3"></span>**1.3 Extensions**

These PHP extensions are required:

- openssl
- gmp
- sodium

#### **TWO**

### **INSTALLATION**

<span id="page-8-0"></span>This package has [a Symfony Flex recipe](https://github.com/symfony/recipes-contrib/blob/master/ecphp/eu-login-api-authentication-bundle/1.0/manifest.json) that will install configuration files for you.

Default configuration files will be copied in the *dev* environment.

# <span id="page-8-1"></span>**2.1 Step 1**

The recommended way to install it is with [Composer](https://getcomposer.org) :

```
composer require ecphp/eu-login-api-authentication-bundle
```
This package has a [Symfony recipe](https://github.com/symfony/recipes-contrib/tree/master/ecphp/eu-login-api-authentication-bundle/1.0) that will provides the minimum configuration files.

**Warning:** Be careful, the recipe will enable some routes in your dev environment only. Those routes might be considered as a security issue if they are enabled in the production environment. Those routes are /api/token and /api/user. Find the documentation related to those routes inside the classes themselves. To disable them completely, just delete the file packages/config/routes/dev/eu\_login\_api\_authentication.yaml.

# <span id="page-8-2"></span>**2.2 Step 2**

Edit the bundle configuration by editing the file config/packages/dev/eu\_login\_api\_authentication.yaml.

```
eu_login_api_authentication:
   client_id: foo
   client_secret: bar
    environment: acceptance # Available values are: acceptance, production
```
### <span id="page-8-3"></span>**2.3 Step 3**

This is the crucial part of your application's security configuration.

Edit the security settings of your application by edition the file *config/packages/security.yaml*.

```
security:
    enable_authenticator_manager: true
    firewalls:
```
(continues on next page)

(continued from previous page)

```
dev:
        pattern: ^/(_(profiler|wdt)|css|images|js)/
        security: false
    main:
        custom_authenticators:
            - 'eu_login_api_authentication.authenticator'
access_control:
    - { path: \land/user, role: IS_AUTHENTICATED_FULLY }
```
Feel free to change these configuration to fits your need. Have a look at [the Symfony documentation about security and](https://symfony.com/doc/current/security/guard_authentication.html) [authentication.](https://symfony.com/doc/current/security/guard_authentication.html)

### **THREE**

# **CONFIGURATION**

<span id="page-10-0"></span>Hereunder an example of configuration for this bundle.

```
eu_login_api_authentication:
   client_id: foo
   client_secret: bar
   environment: acceptance
```
This bundle uses [EU Login](https://ecas.ec.europa.eu/cas/) to authenticate the incoming requests.

In order to authenticate, you need to be able to create valid tokens through your frontend application.

Sometimes, the frontend application is not ready and you still need to be able to authenticate.

Basically, you need to generate and authenticate tokens without relying on [EU Login.](https://ecas.ec.europa.eu/cas/)

In order to do that, follow the following steps:

1. Edit the content of your application services.yaml and add:

```
when@dev:
   services:
        EcPhp\EuLoginApiAuthenticationBundle\Service\LocalEuLoginApiCredentials:
            decorates: 'eu_login_api_authentication.service'
            arguments: ['@.inner']
```
2. This will replace the [EU Login](https://ecas.ec.europa.eu/cas/) authentication mechanism by another one which does not require any connection to [EU Login.](https://ecas.ec.europa.eu/cas/)

**Warning:** Be extremely careful to not enable that for production environment.

3. Read the [official Symfony documentation](https://symfony.com/doc/current/configuration.html) if you want to enable this only for a particular [environment.](https://symfony.com/doc/current/configuration.html#configuration-environments)

### **FOUR**

#### **USAGE**

### <span id="page-12-1"></span><span id="page-12-0"></span>**4.1 Step 1**

Follow the *[Installation](#page-8-0)* procedure.

# <span id="page-12-2"></span>**4.2 Step 2**

Configure the configuration files accordingly and the security of your Symfony application.

## <span id="page-12-3"></span>**4.3 Step 3**

Get a valid token from your front-end application.

# <span id="page-12-4"></span>**4.4 Step 4**

• Make a request to /api/user with the Authorization header.

```
curl -X GET "http://127.0.0.1:8000/api/user" -H "Authorization: pop <insert-token-here>"
```
# <span id="page-12-5"></span>**4.5 Step 5**

Make sure that the development routes are enabled.

If they are not, create a new file eu-login-api-authentication-bundle.yaml in config/packages/routes/ dev/ with the following content:

```
eu_login_api_authentication_bundle:
   resource: '@EuLoginApiAuthenticationBundle/Resources/config/routes/routes.php'
   prefix: /api
```
The routes /api/token and /api/user will be available.

Generate a basic token:

GET http://127.0.0.1:8000/api/token

And the response:

```
HTTP/1.1 200 OK
Cache-Control: no-cache, private
Content-Type: application/json
Date: Thu, 22 Apr 2021 13:31:44 GMT, Thu, 22 Apr 2021 13:31:44 GMT
Host: 127.0.0.1:8000
X-Debug-Token: 4ff71a
X-Debug-Token-Link: http://127.0.0.1:8000/_profiler/4ff71a
X-Powered-By: PHP/7.4.16
X-Robots-Tag: noindex
Content-Length: 288
Connection: close
{
"token": "eyJ0eXAiOiJKV1QiLCJhbGciOiJIUzI1NiJ9.
→eyJhdCI6ImV5SjBlWEFpT2lKS1YxUWlMQ0poYkdjaU9pSklVekkxTmlKOS51eUp6ZFdJaU9pSjFjMlZ5WHpZd09ERTNZV013TUdWb
˓→nEPLVP34eSMge_qz9Jrw88_w6BQHzKKk6aeyj38F8rU"
}
```
Generate a basic token with custom fields:

POST http://127.0.0.1:8000/api/token Content-Type: application/json { "key" : "value", "list": [1, 2, 3] }

and the response:

```
HTTP/1.1 200 OK
Cache-Control: no-cache, private
Content-Type: application/json
Date: Thu, 22 Apr 2021 13:32:38 GMT, Thu, 22 Apr 2021 13:32:38 GMT
Host: 127.0.0.1:8000
X-Debug-Token: 80b1ca
X-Debug-Token-Link: http://127.0.0.1:8000/_profiler/80b1ca
X-Powered-By: PHP/7.4.16
X-Robots-Tag: noindex
Content-Length: 340
Connection: close
{
"token": "eyJ0eXAiOiJKV1QiLCJhbGciOiJIUzI1NiJ9.
→eyJhdCI6ImV5SjBlWEFpT21KS1YxUWlMQ0poYkdjaU9pSklVekkxTmlKOS51eUpyWlhraU9pSjJZV3gxWlNJc0lteHBjM1FpT2xze
˓→HJY2L-oS09IqVI_q0SGGzarE6l6ZXHQAb14F-1STwzQ"
}
```
Use /api/user to introspect a token:

```
GET http://127.0.0.1:8000/api/user
Authorization: pop eyJ0eXAiOiJKV1QiLCJhbGciOiJIUzI1NiJ9.
→eyJhdCI6ImV5SjBlWEFpT2lKS1YxUWlMQ0poYkdjaU9pSklVekkxTmlKOS5leUp6ZFdJaU9pSjFjMlZ5WHpZd09ERTNPV1ppWVRVe
˓→8MotNjUqlVgzKnAY4CGDm63TdmGrBsPf3_Jvjy_q3qs
```
And the response:

```
HTTP/1.1 200 OK
Cache-Control: no-cache, private
Content-Type: application/json
Date: Thu, 22 Apr 2021 13:29:33 GMT, Thu, 22 Apr 2021 13:29:33 GMT
Host: 127.0.0.1:8000
X-Debug-Token: 716819
X-Debug-Token-Link: http://127.0.0.1:8000/_profiler/716819
X-Powered-By: PHP/7.4.16
X-Robots-Tag: noindex
Content-Length: 42
Connection: close
{
"sub": "user_60817a347e064",
"active": true
}
```
Introspect a token having custom fields

```
GET http://127.0.0.1:8000/api/user
Authorization: pop eyJ0eXAiOiJKV1QiLCJhbGciOiJIUzI1NiJ9.
→eyJhdCI6ImV5SjBlWEFpT2lKS1YxUWlMQ0poYkdjaU9pSklVekkxTmlKOS5leUpyWlhraU9pSjJZV3gxWlNJc0lteHBjM1FpT2xze
˓→10mkjiaaHuO4EdHXAxT6P-Q__f4ztOGgBNPsCIjFdf0
```
And the response:

```
HTTP/1.1 200 OK
Cache-Control: no-cache, private
Content-Type: application/json
Date: Thu, 22 Apr 2021 13:30:52 GMT, Thu, 22 Apr 2021 13:30:52 GMT
Host: 127.0.0.1:8000
X-Debug-Token: 47d353
X-Debug-Token-Link: http://127.0.0.1:8000/_profiler/47d353
X-Powered-By: PHP/7.4.16
X-Robots-Tag: noindex
Content-Length: 71
Connection: close
{
"key": "value",
"list": [
    1,
    2,
    3
],
"sub": "user_60817a5b312bd",
"active": true
}
```
**FIVE**

# **TESTS, CODE QUALITY AND CODE STYLE**

### <span id="page-16-1"></span><span id="page-16-0"></span>**5.1 Local development**

Follow the procedure described in the *[Configuration](#page-10-0)* page to setup a local development environment.

### <span id="page-16-2"></span>**5.2 Workflow**

Every time changes are introduced into the library, [Github Actions](https://github.com/ecphp/eu-login-api-authentication-bundle/actions) run the tests written with [Behat.](http://www.behat.org/)

The code style is based on [PSR-12](https://www.php-fig.org/psr/psr-12/) plus a set of custom rules. Find more about the code style in use in the package [drupol/php-conventions.](https://github.com/drupol/php-conventions)

A PHP quality tool, [Grumphp,](https://github.com/phpro/grumphp) is used to orchestrate all these tasks at each commit on the local machine, but also on the continuous integration tools.

To run the whole tests tasks locally, do

./vendor/bin/grumphp run

Here's an example of output that shows all the tasks that are setup in Grumphp and that will check your project.

```
./vendor/bin/grumphp run
GrumPHP is sniffing your code!
Running task 1/13: License...
Running task 2/13: composer_require_checker... \checkmarkRunning task 3/13: composer... \checkmarkRunning task 4/13: ComposerNormalize...
Running task 5/13: YamlLint...
Running task 6/13: JsonLint...
Running task 7/13: PhpLint...
Running task 8/13: TwigCs... \checkmarkRunning task 9/13: PhpCsFixer... √
Running task 10/13: Phpcs... \checkmarkRunning task 11/13: PhpStan...
Running task 12/13: Psalm... \checkmarkRunning task 13/13: Behat...
```
**SIX**

# **CONTRIBUTING**

<span id="page-18-0"></span>See the file [CONTRIBUTING.md](.github/CONTRIBUTING.md) but feel free to contribute to this project by sending Github pull requests.

# **SEVEN**

## **DEVELOPMENT**

# <span id="page-20-1"></span><span id="page-20-0"></span>**7.1 Maintainers**

See the [MAINTAINERS.txt](https://github.com/ecphp/eu-login-api-authentication-bundle/blob/master/MAINTAINERS.txt) file.

# <span id="page-20-2"></span>**7.2 Documentation**

Documentation can be built locally using [Sphinx.](https://www.sphinx-doc.org/)

To render the documentation locally do the following steps:

- docker-compose up
- Navigate to <http://127.0.0.1:8100/>

# <span id="page-20-3"></span>**7.3 Contributors**

See the [Github insights page.](https://github.com/ecphp/eu-login-api-authentication-bundle/graphs/contributors)